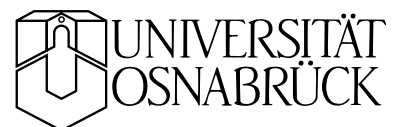

## Frequenzsweep Sweep.tex KB 20061127 am Funktionsgenerator

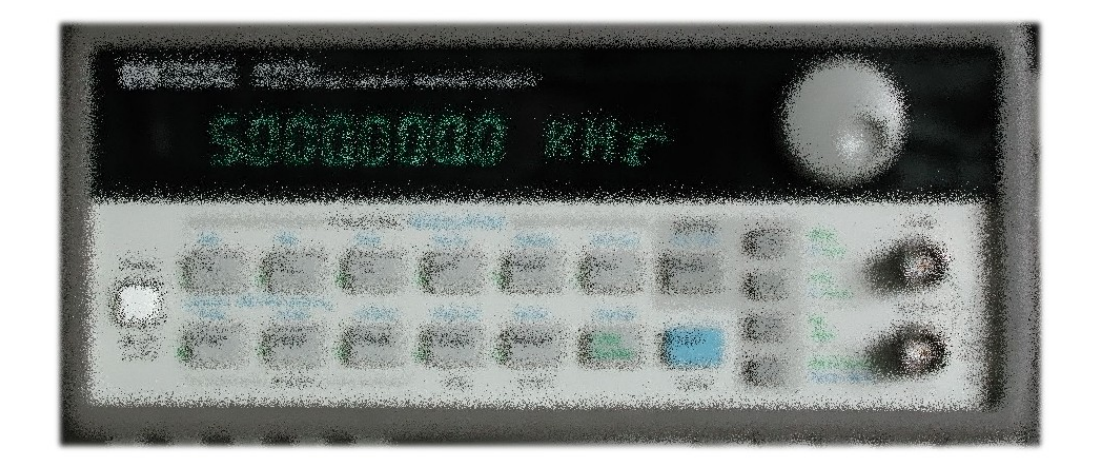

Mit dem *Sweep*-Modus ermöglicht der Funktionsgenerator eine schnelle Übersicht über das Frequenzverhalten von Schaltungen. Die Frequenz wird in diesem Modus jeweils von einer Start- bis zu einer Endfrequenz variiert, linear oder logarithmisch, innerhalb einer vorgegebenen Zeit. Der Modus wird über die Sweep-Taste aktiviert, beim Modell 33120 von HP-Agilent ist das die Tastenfolge Shift, Noise.

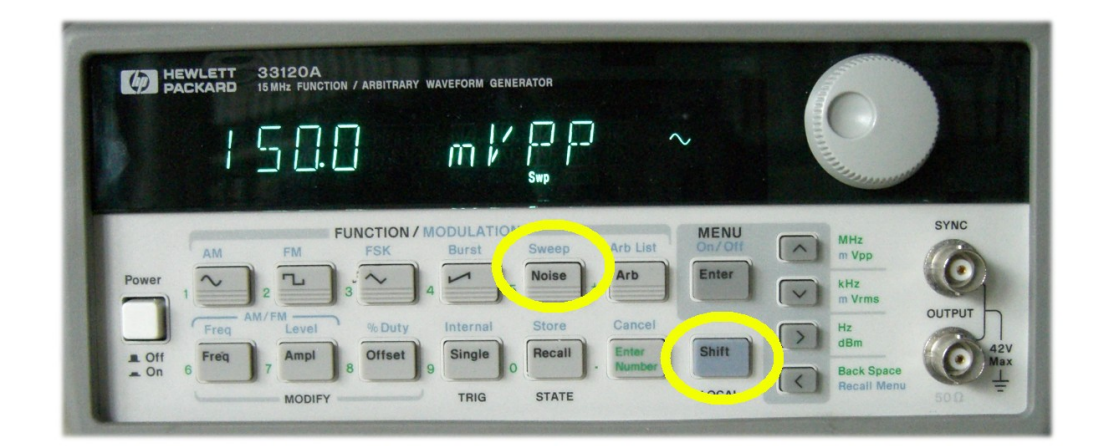

Die Sweep-Parameter werden über das Sweep-Menü eingestellt. Man gelangt in die Einstellmenus über die Tastenfolge Shift, Enter.

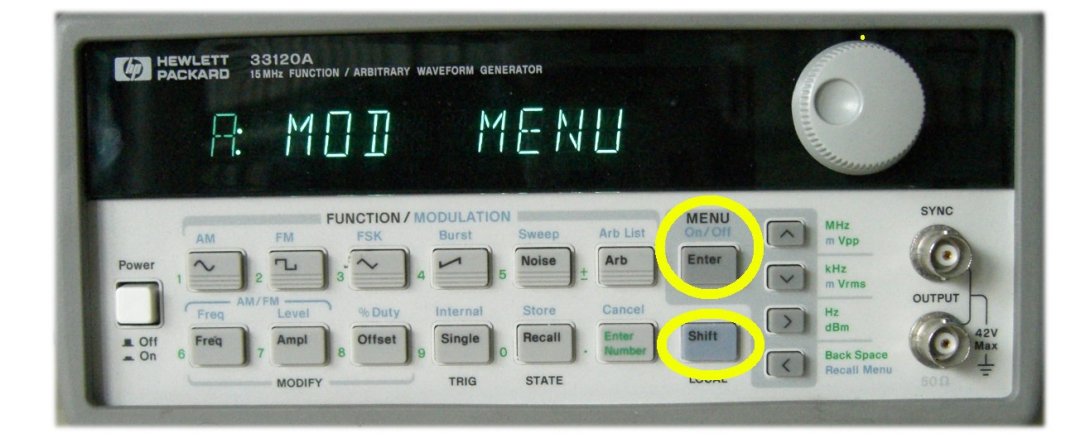

Dann mit der Taste  $>$  zum Sweep-Menü.

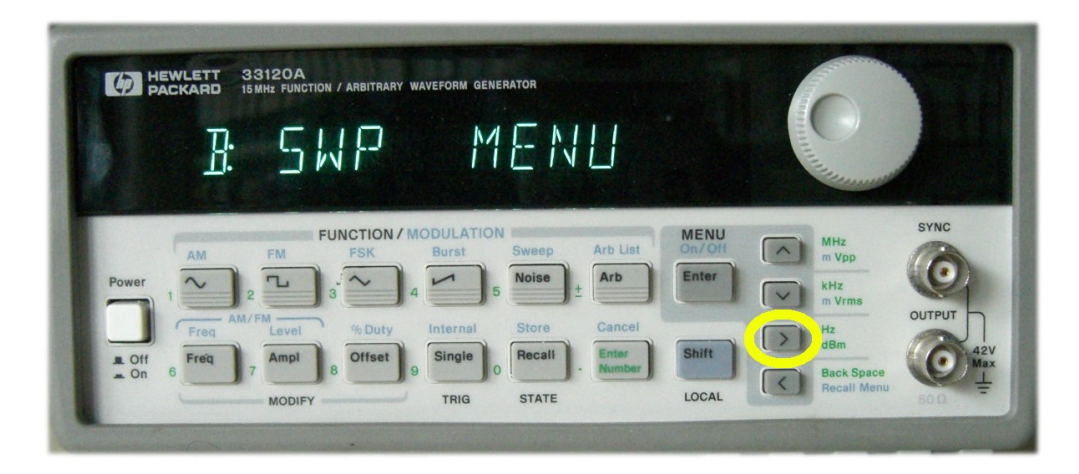

Mit  $\boxed{\vee}$  darin zum ersten Menüpunkt, der Startfrequenz. Taste  $\boxed{>}$  würde danach zu den weiteren Menüpunkten führen.

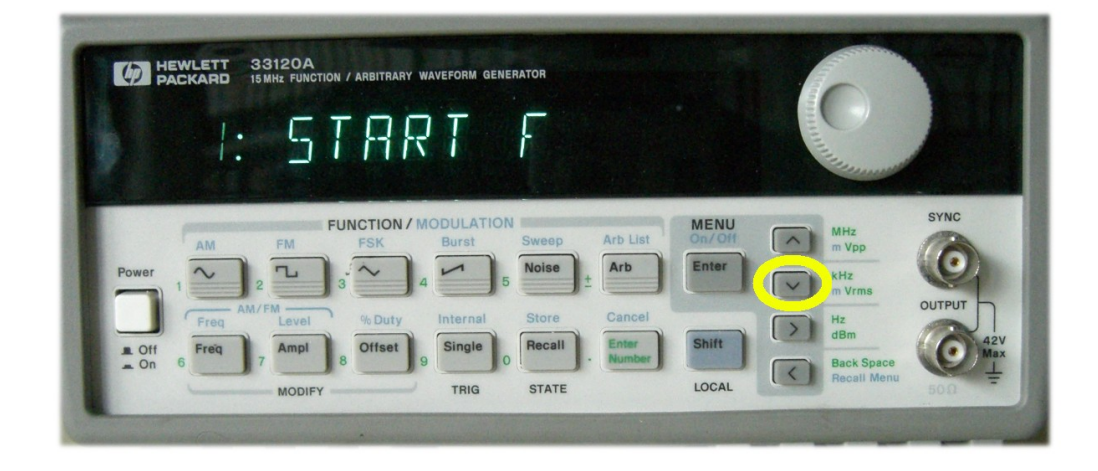

Nach Taste ∨ im gewünschten Menüpunkt kann man dann den Parameterwert zum Menüpunkt eingeben (Nummerntasten oder Drehknopf oder Pfeiltasten). Enter oder die Maßangabe bei der Zifferneingabe (Pfeiltasten) schließt die Eingabe ab.

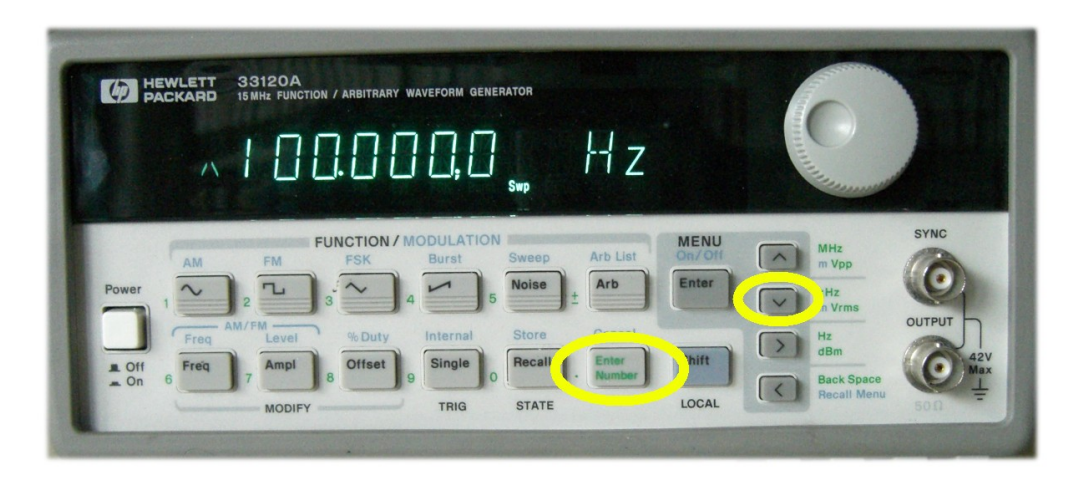

Nachdem alle 4 Parameter (1: START F, 2: STOP F, 3: SWP TIME, 4: SWP MODE) eingegeben sind und auf Sweep umgeschaltet wurde, sollte der Funktionsgenerator wie gewünscht die Frequenz variieren.

## **Messung mit dem Oszilloskop**

Typische Einstellparameter für den Frequenzsweep könnten sein:

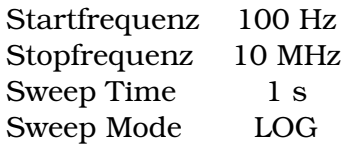

Um den Frequenzgang an einer Schaltung mit dem Oszilloskop anzusehen, werden dort die dazu passenden Parameter eingestellt. Das Scope wird extern getriggert, zur Triggerung wird das *SYNC*-Signal des Funktionsgenerators verwendet (wird jeweils zu Beginn des Frequenzsweeps ausgegeben). Die Sweepzeit (1 s) wird auf die Bildschirmbreite abgebildet, d. h. die Zeitablenkung wird auf ein Zehntel davon eingestellt (für 1 s auf 100 ms pro Kästchen). Die horizontale Position wird so eingestellt, dass der Triggerzeitpunkt am linken Rand des Bildschirms liegt.

Die so gemessene Frequenzcharakteristik eines Tiefpasses (10 kΩ, 1 nF) zeigt Abbildung [1.](#page-3-0) Tiefe Frequenzen werden durchgelassen, hohe unterdrückt. Es sollte auch kein Problem sein, näherungsweise Frequenzen zu bestimmen, die 5 Dekaden des logarithmischen Frequenzbereichs entsprechen 10 Kästchen am Oszilloskop.

Deutlicher wird die Darstellung, wenn man sich auf positive Spannungen beschränkt und diese vergrößert darstellt (Abbildung [2\)](#page-3-1), noch besser, wenn man zum *Peak-Detect*-Modus im *ACQUIRE*-Menü wechselt (Abbildung [3\)](#page-3-2).

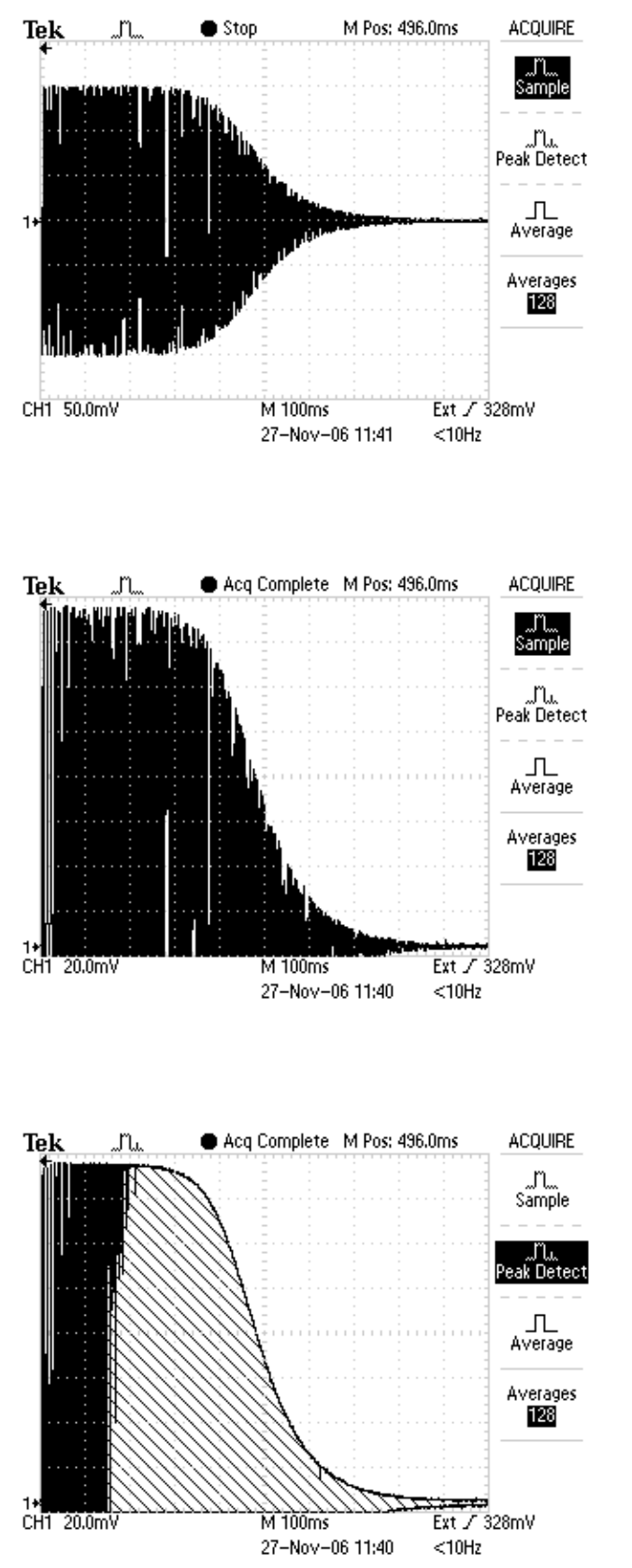

<span id="page-3-0"></span>Abbildung 1: Durchlassverhalten eines Tiefpasses, gemessen mit dem Sweep-Modus des Funktionsgnerators.

<span id="page-3-1"></span>Abbildung 2: Messung der Abbildung [1,](#page-3-0) in y-Richtung vergrößert und so verschoben, dass nur positive Spannungen dargestellt werden.

<span id="page-3-2"></span>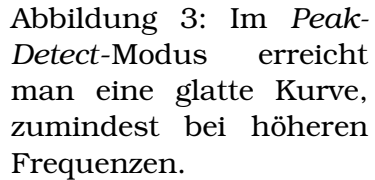

## **Anhang: Lesen des Oszilloskopbildes mit MATLAB**

Die folgende MATLAB-Funktion liest das Oszilloskopbild als Bitmap und schreibt die Daten in eine BMP-Datei.

```
function bmp = oscimg(fname)
% function bmp = oscimg(fname) 2003 (C) KB
% read oscilloscope bmp hardcopy and write to file
format compact
osc = serial('COM5');
osc.BaudRate = 9600;
osc.FlowControl = 'hardware';
osc.InputBufferSize = <math>320*240+5000;</math>osc.Terminator = 'CR/LF';
osc.\text{TimeOut} = 1;
fopen(osc);
fprintf(osc, 'HARDCOPY:FORMAT BMP\n');
fprintf(osc, 'HARDCOPY:PORT RS232\n');
fprintf(osc, 'HARDCOPY START\n');
disp('Getting Data ...');
pause(4.5);
n0 = osc.BytesAvailable
running = 1;
while running,
    pause(2);
    n = osc.BytesAvailable
    running = n-n0;
    n0 = n;end;
bmp = \text{freq}(osc,n,'uchar');fclose(osc);
delete(osc);
clear osc;
if nargin==0, fname='t.bmp'; end;
f = fopen(fname, 'w');
fwrite(f, bmp);
fclose(f);
if nargout==0, clear bmp; end;
```
Falls Sie die obige Funktion per *Copy-and-Paste* in den MATLAB-Editor übertragen, müssen Sie die einfachen Anführungszeichen des PDFs ( ´ ) gegen die für MATLAB korrekten (') tauschen.